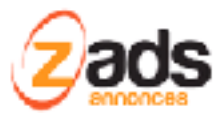

# **ZADS Fonctions de Mailings et Intégration Mailchimp**

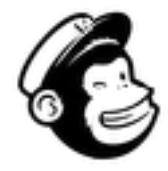

Dernière édition : Mai 2019

Ce document décrit le fonctionnement et le paramétrage de la fonction d'envoi d'emails en masse automatisée (appelée Mailing ou Campagnes) Cette fonction est disponible à partir de la version 8.3.0. L'intégration Mailchimp est disponible en version 8.3.5

#### **Qu'est-ce cela ?**

La fonction de mailing permet d'envoyer des emails informatifs à une liste de destinataires de façon automatisée et massive. Les cas d'usages sont : informer d'une nouvelle offre ou fonction sur le site (mailing à tous les usagers), inciter à passer des annonces (mailing aux usages sans annonces), prévenir d'une nouvelle fonction (usagers inscrits à la newsletter), etc.

#### **Activation et paramétrages**

Pour pouvoir utiliser la fonction, il faut l'activer :

- 1. Connectez vous à l'interface d'administration
- 2. sous la section campagne > paramétrages

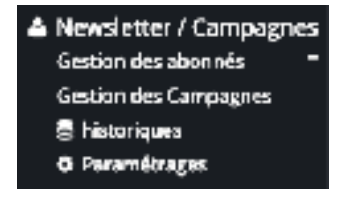

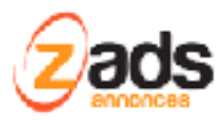

#### 3. Activer la fonction :

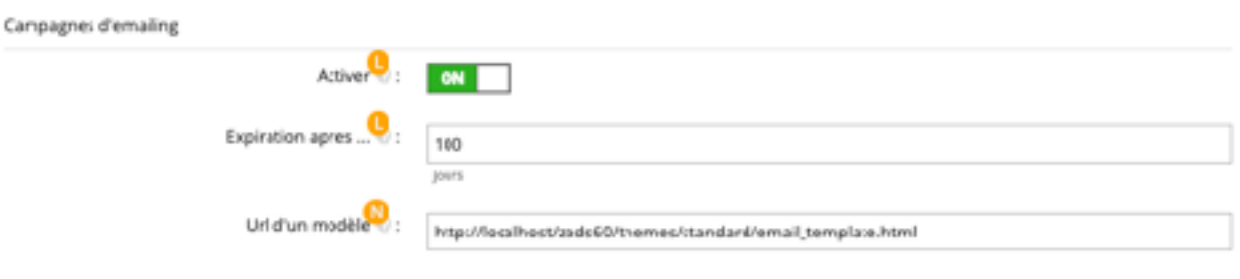

Le paramètre d'expiration permet d'effacer automatiquement les campagnes qui ont été lancées après un certain temps .

L'URL d'un modèle permet de charger par défaut un modèle HTML d'email, crée dans un autre logiciel par example, à chaque campagne crée . Il ne reste plu alors qu'à adapter le contenu. Par exemple, on peut utiliser le site : <https://beefree.io/templates/> pour créer des templates gratuites et les charger sur le site.

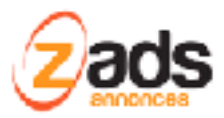

#### **ZADS – fonction de mailing - Version 8.3.0+**

### **Créer et lancer une campagne**

Dans l'interface administrateur, sous le menu « gestion des campagnes » , cliquer sur Créer une campagne « .

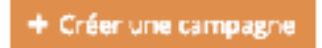

Saisissez les champs indiqués :

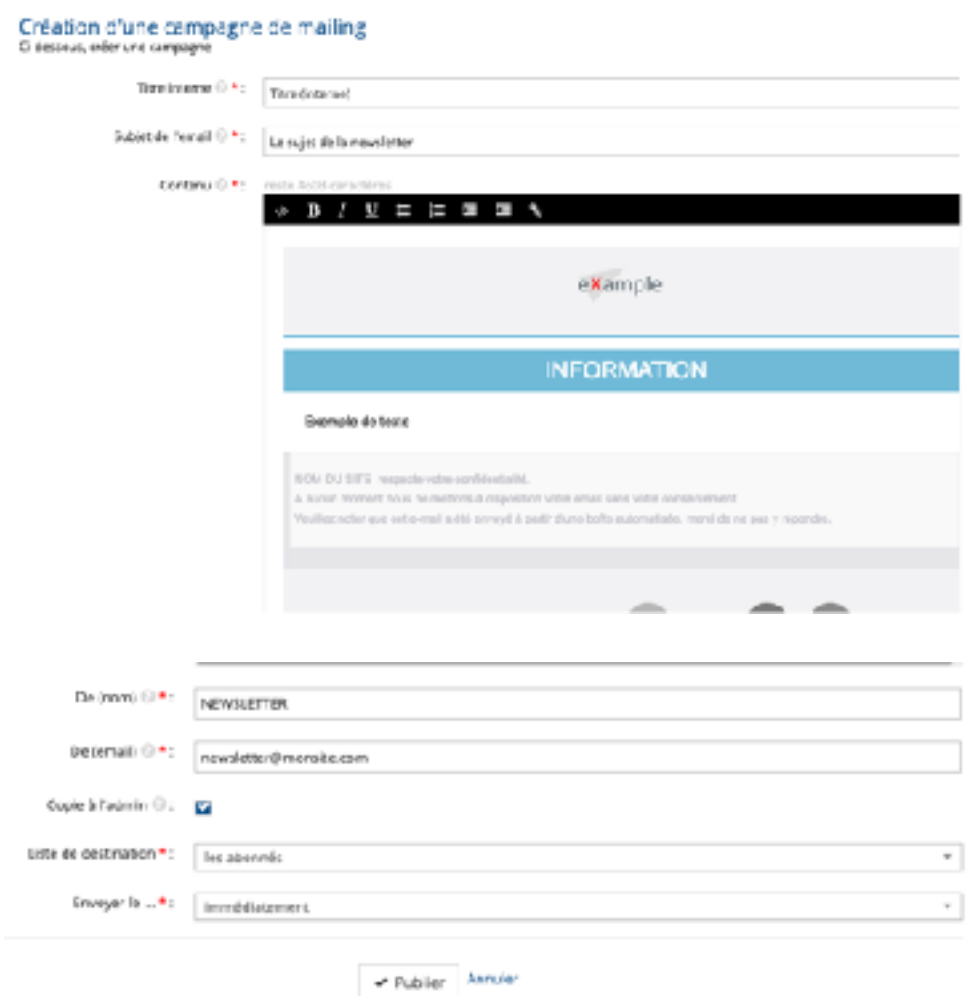

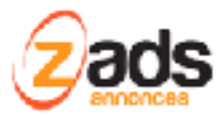

La liste de destination précise la liste des destinataires. Elle peut être :

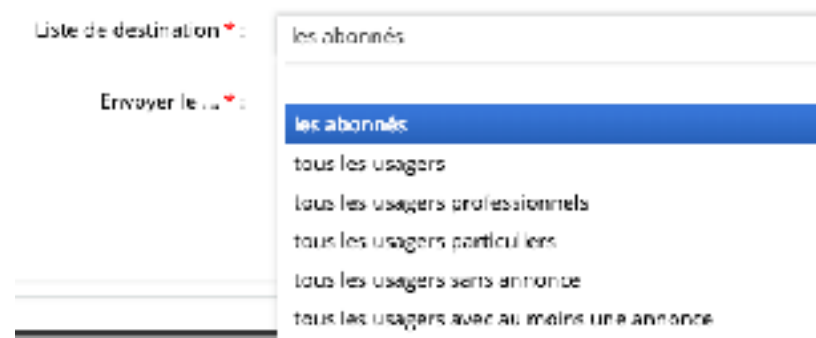

Pour chaque choix est indiqué dynamiquement le nombre de personnes que cette campagne va toucher, ici 104 destinataires.

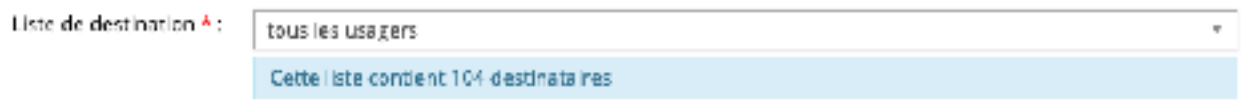

Une fois la campagne enregistrée en appuyant sur « Publier » .

La campagne est dans un **état de brouillon.**

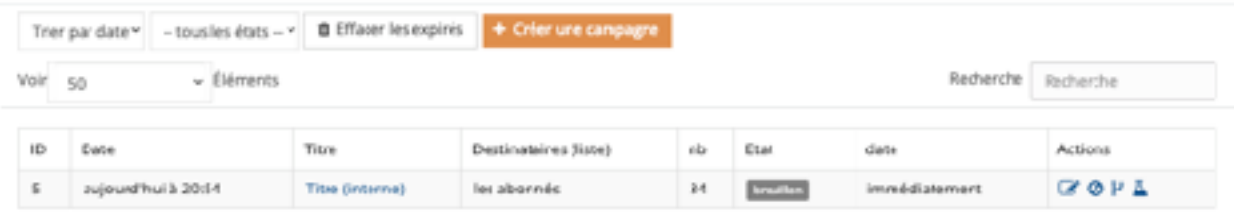

Le champ « nb » indique le nombre de personnes à qui le campagne va être envoyée. Ce nombre dépend de la section de la liste de destination précédente.

Dans cet état, on peut supprimer la campagne, la cloner ou l'essayer . Un essai provoquera l'envoi d'un email de test vers l'email de la personne connectée en tant qu'administrateur.

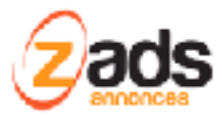

Pour envoyer les emails (lancer la campagne), Il faut PUBLIER la campagne en éditant (modifier) celle ci et appuyer sur le bouton « publier ». C'est une protection contre l'envoi intempestif d'emails .

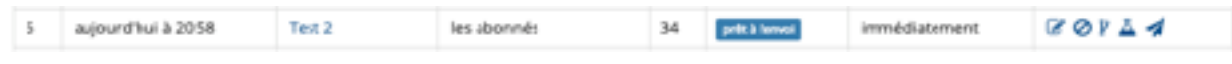

Pour envoyer la campagne en mode « immédiatement », il faut cliquer sur l'icône :

L'envoi est alors effectué : attention , suivant le nombre d'emails, le temps peut être important (plusieurs secondes).

Une fois l'envoi effectué , la campagne passe automatiquement dans l'état « **envoyé** » . Elle sera alors automatiquement effacée après le délai indiqué dans les paramètres.

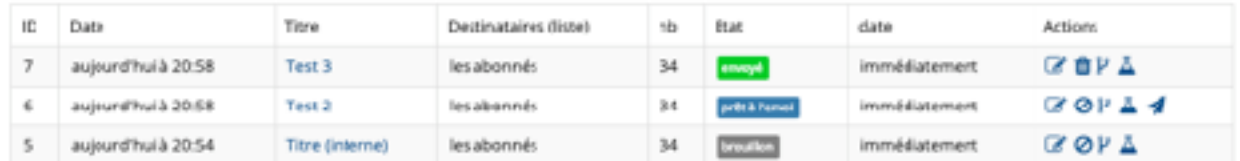

Un historique permet d'avoir une confirmation des campagnes effectuées.

Via le menu historique :

# historiques

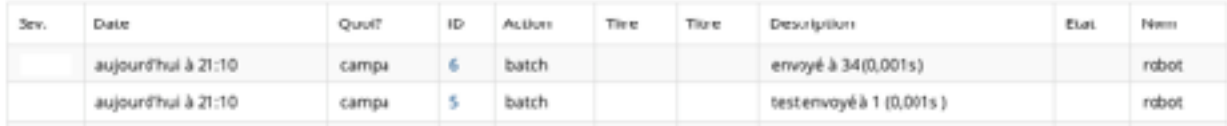

◢

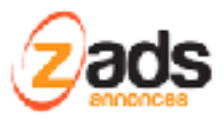

**ZADS – fonction de mailing - Version 8.3.0+** 

#### **Qu'est-ce que MailChimp**

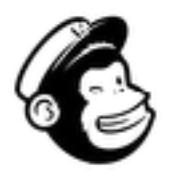

Mailchimp est une plateforme d'automatisation du marketing et un service de marketing par courrier électronique.<https://mailchimp.com/>

L'intégration du script ZADS avec MailChimp permet de :

- Synchroniser une liste d'abonnées ZADS ou d'usagers avec une autre liste gérée dans Mailchimp et ainsi profiter des fonctionnalités de mise en forme et d'envoi d'emails de MailChimp.
- Automatiquement enregistrer les usagers de ZADS dans une liste MailChimp.

#### **Activation et Paramétrages**

Pour se connecter par API à MailChimp, vous devez obtenir une clef API sur votre compte Mailchimp : <https://mailchimp.com/fr/help/about-api-keys/>et la renseigner ci-dessous.

Dans le menu « profile » de MailChimp, sélectionnez le sous menu Extras > API Keys

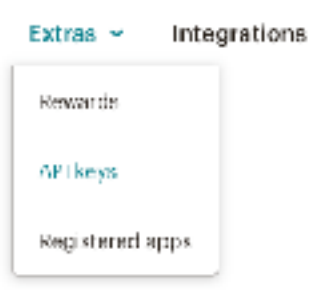

Créez une nouvelles clefs ou choisir une existante et copiez la chefs obtenue de Mainchimp dans ZADS.

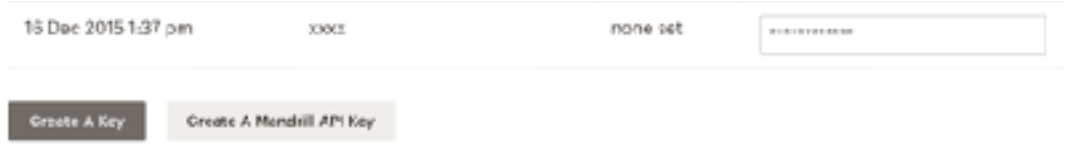

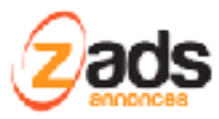

#### **ZADS – fonction de mailing - Version 8.3.0+**

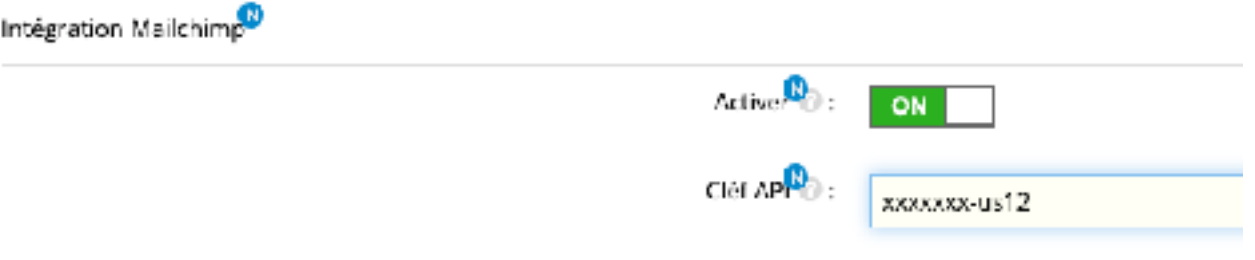

Le bouton de test permet de vérifier que la clef et le connection est bien opérationnelle :

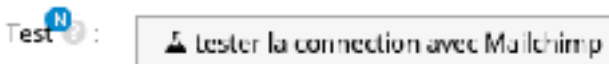

#### **Synchronisation des usagers de ZADS vers une Liste Mailchimp**

ZADS permet de synchroniser une liste d'usagers de ZADS vers une liste Mailchimp. Les cas d'usages peuvent être :

- tous les annonceurs pour les informer d'une nouveauté
- Tous les annonceurs sans annonces pour leur proposer de déposer une annonce,
- $\bullet$  Etc  $\ldots$

On peut avoir 2 synchronisations (canal 1 et canal 2). Il faut alors indiquer le source (ZADS) et la destination (une liste automatiquement importée de MailChimp.

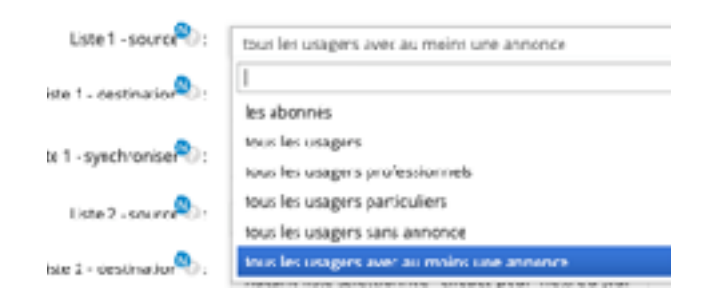

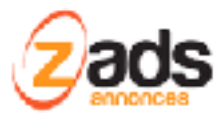

Options de source :

Sélection de la destination : Cliquez sur la liste déroulante pour le mettre à jour automatiquement .

```
Liste 2 - destination\boxed{\frac{D}{D}}: \left\vert \begin{array}{c} \lambdaucune liste selectionnée - diquez pour mettre à jour ^{\circ}
```
Lancer la synchronisation manuellement:

Liste 1 - synchronise<sup>n</sup> :

& Lancer la synchronisation de la liste 1 maintenant!

Le process peut prendre du temps .

On veut consulter le résultat à la fois dans MailChimp mais aussi dans les Logs de ZADS :

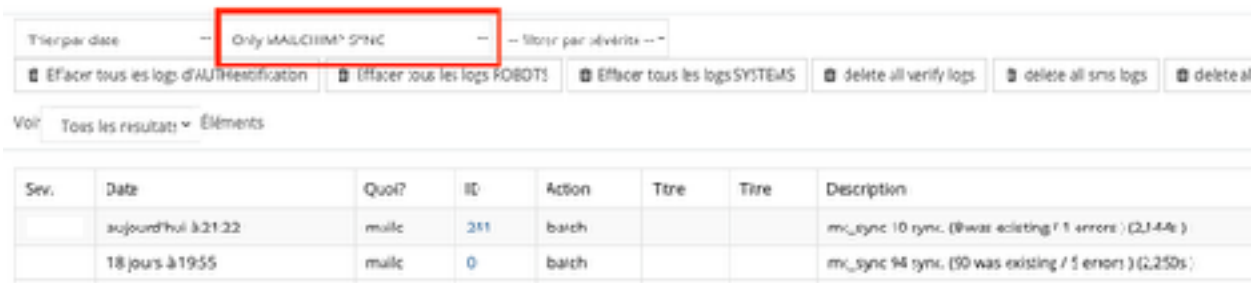

Dans MailChimp, les usagers apparaissent comme « source= API » .

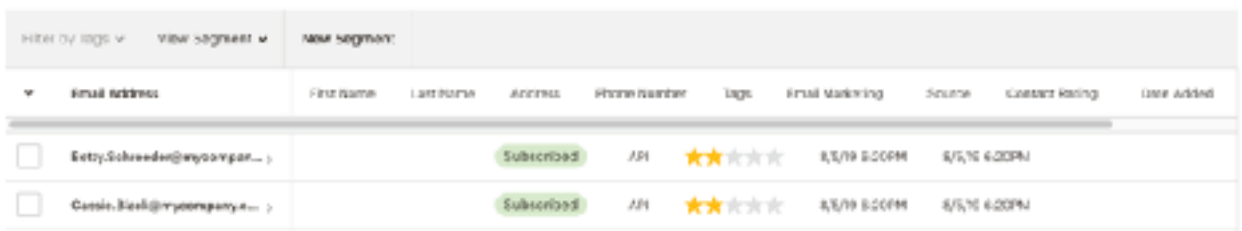

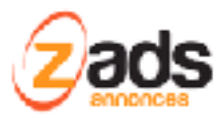

On peut également ajouter un TAG pour reconnaitre les usagers plus facilement dans MailChimp :

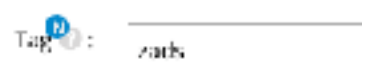

#### **Enregistrement de abonnés « newsletter » directement dans Mailchimp**

Il est également possible d'enregistrer directement les abonnées de ZADS qui souhaitent être abonnés à la Newsletter directement dans Mailchimp.

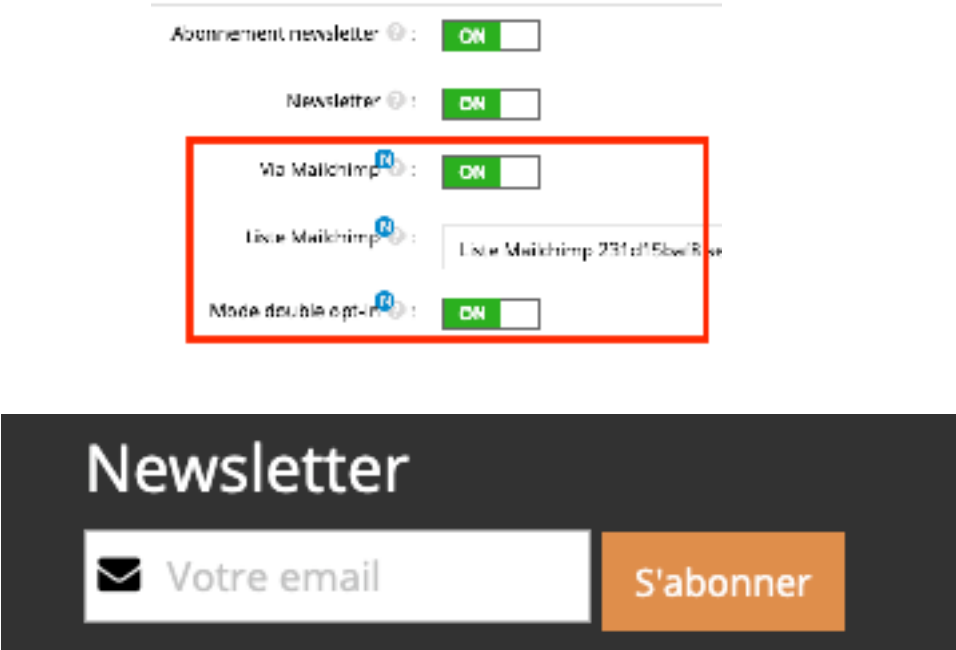

Le mode « double optin » lorsqu'il est activé permet d'enregistrer la personne directement dans Mailchimp mais son email devra être confirmée par un email que Mailchimp va envoyer.

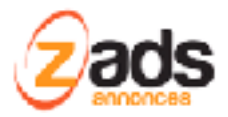

# localhost2-newsletter

## **Please Confirm Subscription**

Yes, subscribe me to this list.

If you received this email by mistake, simply delete it. You won't be subscribed if you don't click the confirmation link above.

For questions about this list, please contact:

Sans cela, il n'apparaîtra pas comme un abonné.